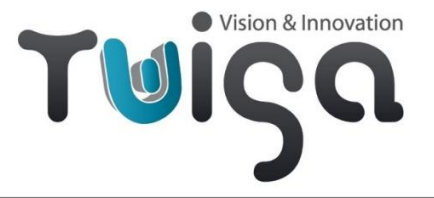

# USB3 Neo Technical Manual

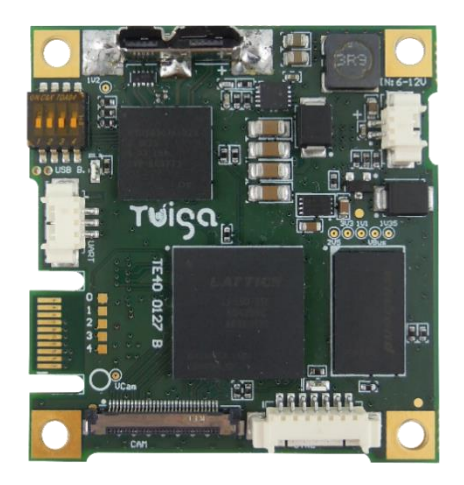

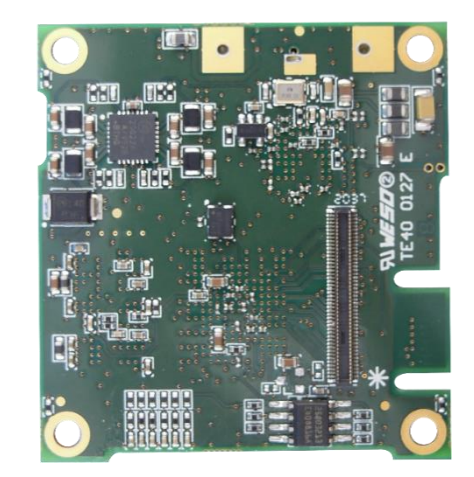

**P/N – TV10 0083**: USB3 Neo interface board for LVDS zoom cameras

#### **P/N – TV50 0025**: Mounting kit for TV10 0083 USB3 Neo I/F board

*Includes:* 30-way micro-coax camera cable, 2-way cable (power supply), 3-way cable (UART TTL), 7-way cable (GPIOs), right angle black anodized bracket, screws and spacers

#### **P/N – TV50 0026**: Cable kit for TV10 0083 - USB3 Neo I/F board

*Includes:* 30-way micro-coax camera cable, 2-way cable (power supply)

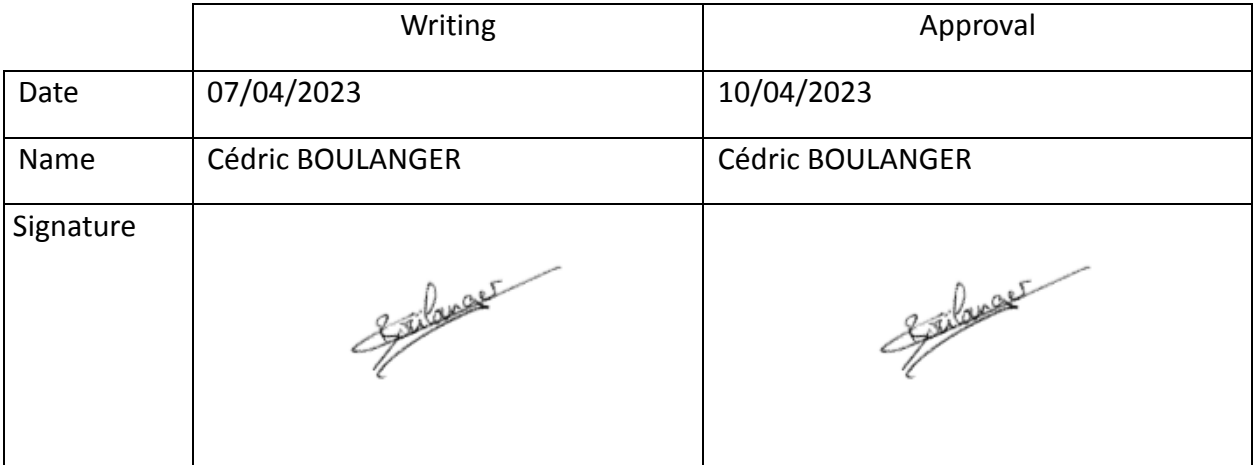

Tuiga

# <span id="page-1-0"></span>**Revision History**

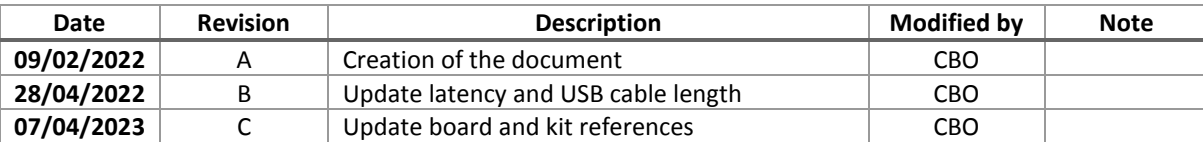

TV10 0083 – Technical Manual 2/11

# <span id="page-2-0"></span>Table of content

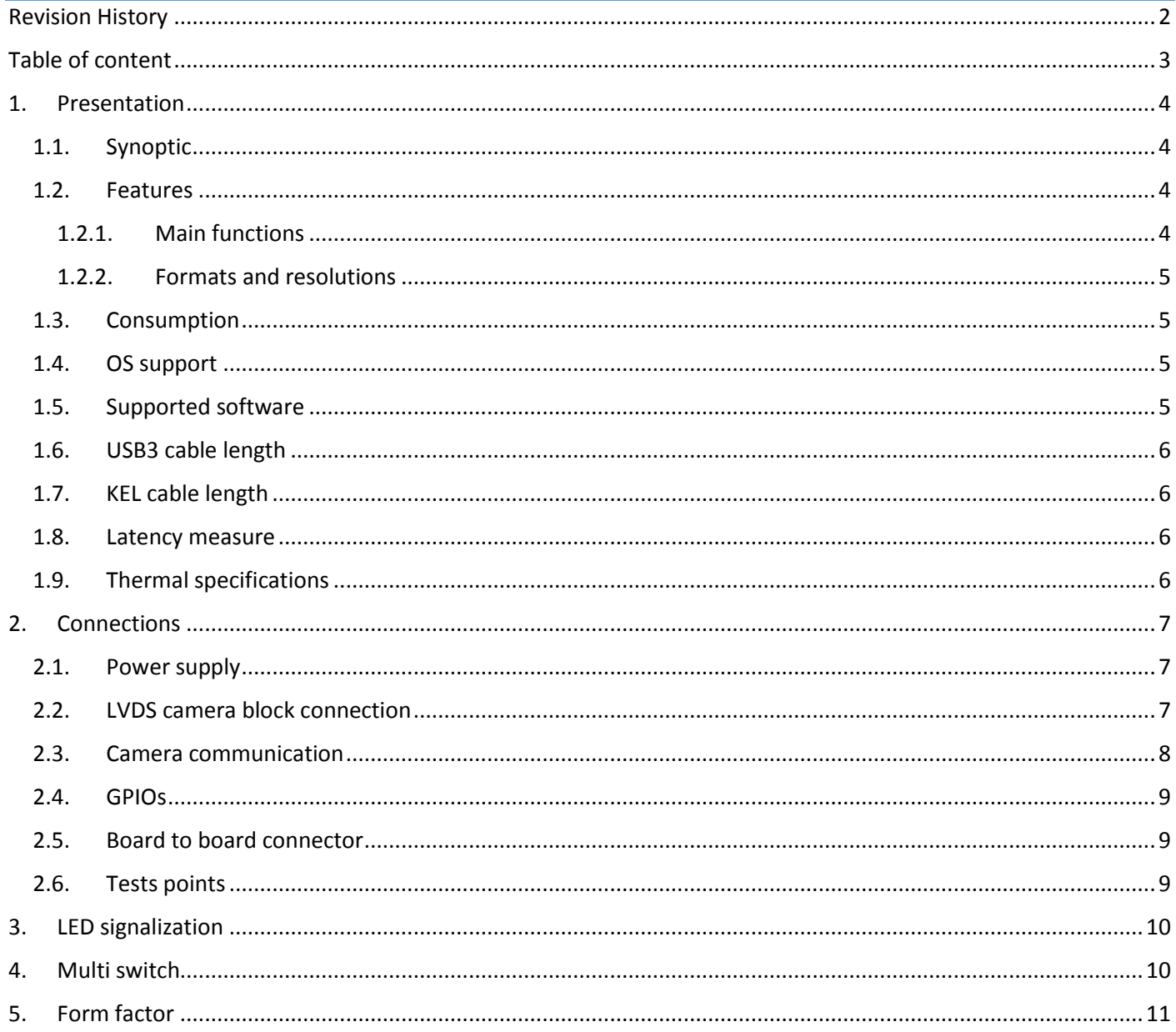

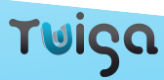

# <span id="page-3-0"></span>1. Presentation

The Twiga LVDS to USB3 module provides a USB3 output for LVDS Full HD camera blocks. The board automatically detects the model and format of the camera and adapts its video processing consequently. The camera control is done through the USB3 link in CDC or via UART TTL.

You can consult our support website to find all information about USB3 Neo[: https://www.twiga-support.com/](https://www.twiga-support.com/) Documentation, latest software, 3D file can be downloaded and a wiki will guide you through your first steps with the USB3 Neo. Feel free to contact us for further information.

<span id="page-3-1"></span>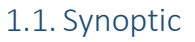

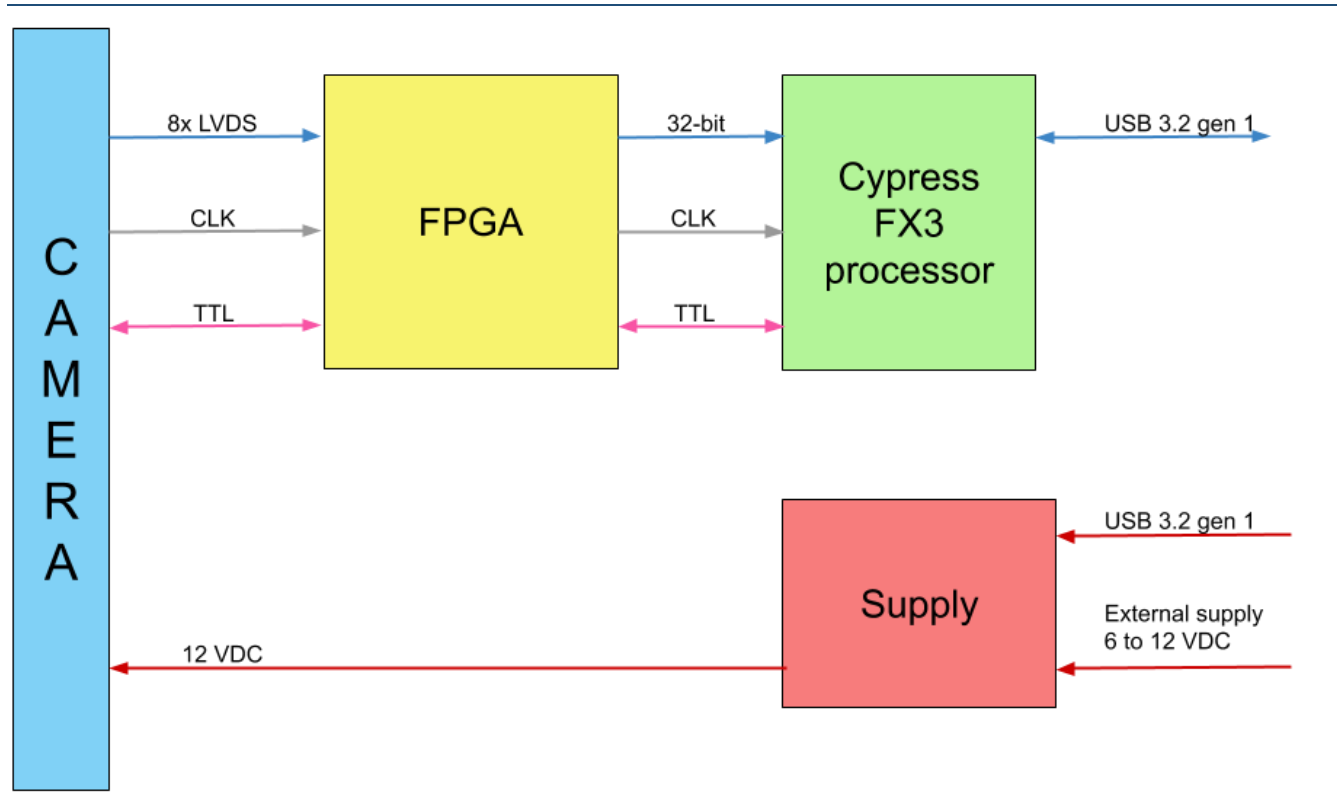

## <span id="page-3-2"></span>1.2. Features

## <span id="page-3-3"></span>1.2.1. Main functions

- ➢ Receiving and decode LVDS signal (FPGA)
- ➢ Formatting 32-bit (FPGA)
- ➢ Serialization and adaptation of the USB 3.2 gen 1 standard
- ➢ Camera power 12 V
- ➢ Camera communication in VISCA via a COM port
- ➢ Local GPIOs
- ➢ Local UART TTL
- ➢ Flash FPGA via USB
- $\triangleright$  External camera power input (6-12V)
- ➢ Protected Golden sector for backup software
- ➢ Isochronous or bulk transmission mode

Τ⊌ίςα

#### <span id="page-4-0"></span>1.2.2. Formats and resolutions

*1.2.2.1. Input*

- ➢ Video RAW data format:
	- o YUY2 for resolutions up to 1920x1080p60
- ➢ Video input resolutions supported:

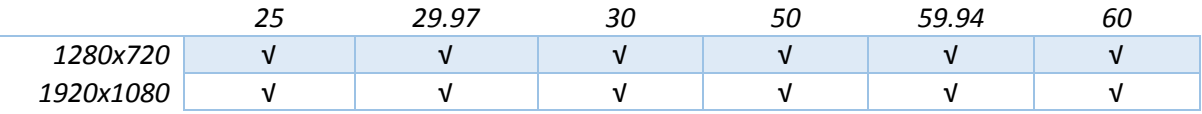

#### *1.2.2.2. Output*

➢ Video output resolutions supported:

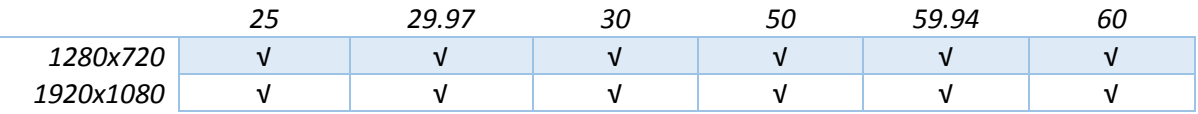

*Note:* Please refer to the camera documentation to know which format you can use.

#### <span id="page-4-1"></span>1.3. Consumption

The system is powered by USB 5V and the camera can be powered by USB or by the 2pts external connector (6V-12V).

- $\triangleright$  USB Neo board 5V consumption = 115mA, power = 0.575W
- ➢ LVDS camera block with 12V external power consumption ≈ 200mA, power ≈ 2.4W

#### <span id="page-4-2"></span>1.4. OS support

- ➢ Windows 7 / Windows 8 / Windows 8.1 / Windows 10
- ➢ Linux (tested on Ubuntu 16.04)

#### <span id="page-4-3"></span>1.5. Supported software

- ➢ VLC
- ➢ AMCap
- ➢ Yawcam
- ➢ Gstreamer
- ➢ OBS
- ➢ Debut from NCH Software
- $\triangleright$  Camera application on Windows

#### <span id="page-5-0"></span>1.6. USB3 cable length

The system supports a USB3 cable length up to 15m. Adding a boost it can go up to 30m. In both cases you could need to use the external camera power supply.

We recommend this USB3 cable reference: Ugreen Micro USB 3.0 to USB-A Hard Drive Cable

<https://www.ugreen.com/products/micro-usb-3-0-to-usb-a-hard-drive-cable>

#### <span id="page-5-1"></span>1.7. KEL cable length

 $\triangleright$  The system works with a KEL cable length up to 500mm

#### <span id="page-5-2"></span>1.8. Latency measure

 $\triangleright$  The latency involved by the board itself is less than 1ms.

#### <span id="page-5-3"></span>1.9. Thermal specifications

The USB3 Neo system supports temperature between 0°C and +60°C. For more details, please consult our thermal tests report.

# <span id="page-6-0"></span>2. Connections

#### <span id="page-6-1"></span>2.1. Power supply

There are two ways to power supply the board and camera:

- 1. Via USB 3 cable
	- **J204:** USB 3 connector

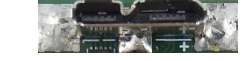

2. External camera power supply (6V-12V): it can be useful if the USB power (1A) is not enough. You could need this external power if you are using a laptop.

**J300:** 2 ways external power supply connector

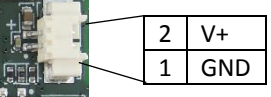

*Note:* If you use the external power supply, USB power will be bypassed.

## <span id="page-6-2"></span>2.2. LVDS camera block connection

The LVDS camera block is connected to the board via a cable 30 ways KEL type USL20-30SS-xxx-C. The camera is powered by the system in 12V.

**J203:** 30 ways LVDS connector

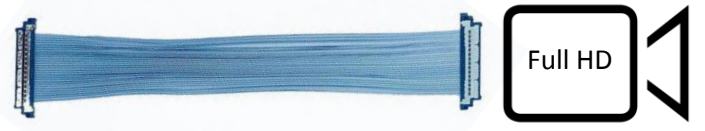

*Note:* the connector pinout is compliant with classic Full HD LVDS camera blocks.

 $TV100083 - Technical Manual$  7/11

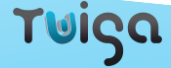

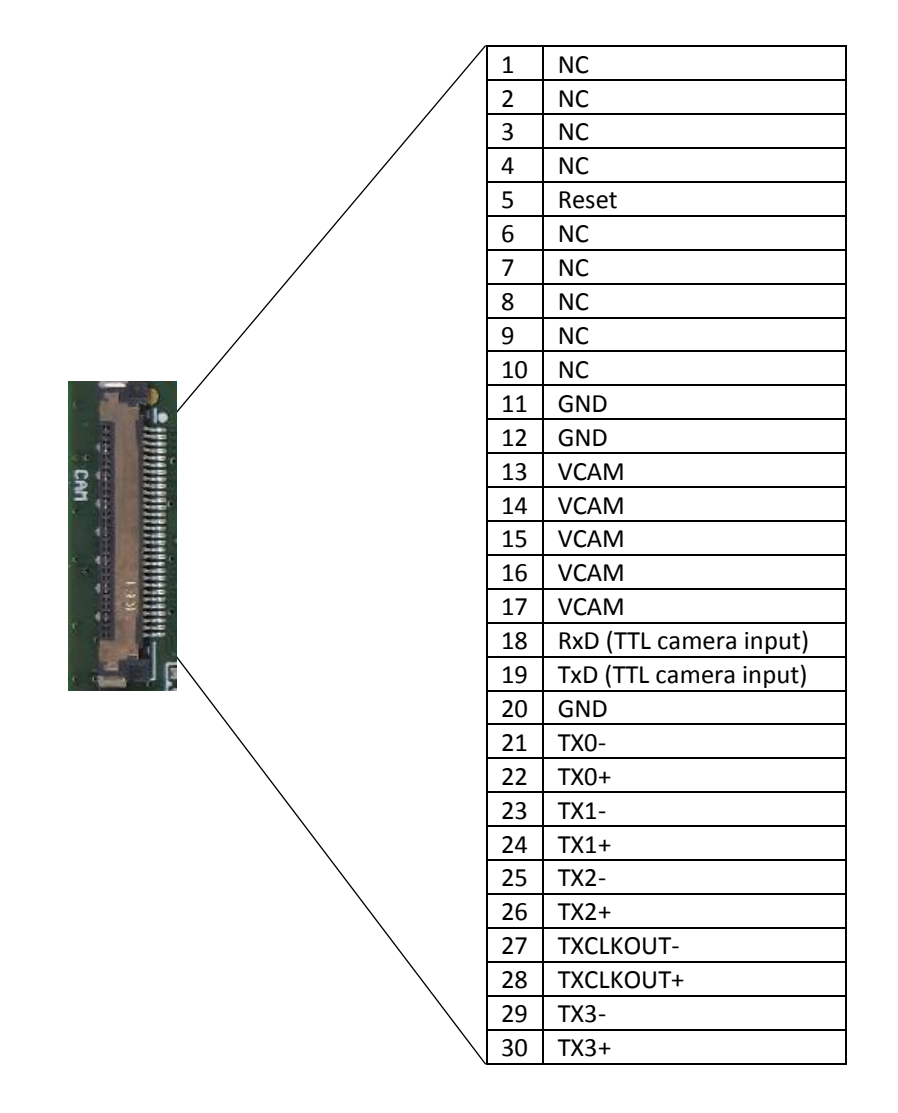

#### <span id="page-7-0"></span>2.3. Camera communication

Two ways are available to communicate with the camera:

1. **CDC protocol**: it allows you to send commands (VISCA) to the camera through the USB3 cable. You can change video format, zoom, manage camera parameters such as focus, iris, shutter… You can use basic communication software (Termite) or specific software according to the camera block you use.

**J204:** USB3 connector

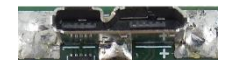

2. **UART TTL**: you can also use the J202 connector to send VISCA commands to the camera.

**J202:** 3 ways UART TTL connector

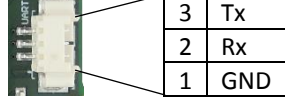

*Note:* These different communication ways have the same priority level.

Tuiga

<span id="page-8-0"></span><sup>666</sup>2.4. GPIOs

For each GPIO corresponds a VISCA command to send to the camera.

**J200:** 7 ways GPIOs connector

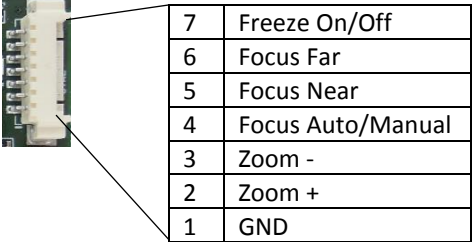

*Note:* To active the GPIO you must connect it to GND (0V).

## <span id="page-8-1"></span>2.5. Board to board connector

A 90 pins Hirose connector is available on the bottom side of the board to plug an add-on board dedicated to support 4K cameras blocks.

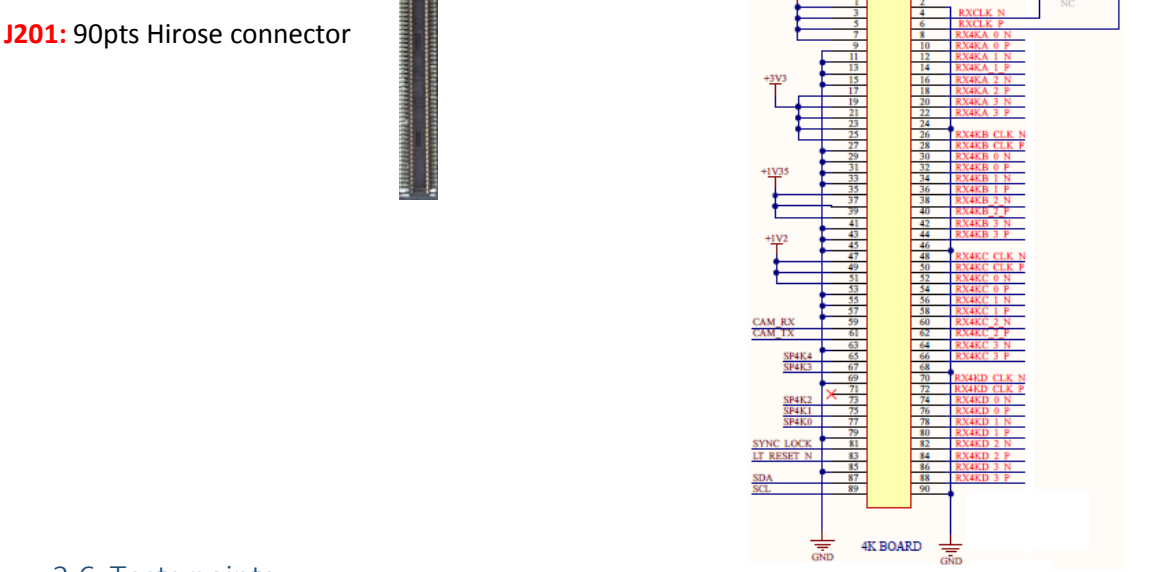

## <span id="page-8-2"></span>2.6. Tests points

On the board you can find two types of tests points:

- 1. Power supply tests points: <u>ೣ</u>ೢಁಁ಄಄಄಄ಁ You can test different tension levels: 2.5V, 3.3V, 1.1V, 5V and 1.35V.
- 2. Control signals:

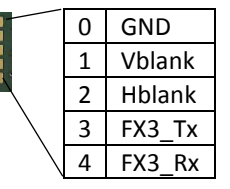

υίςα

# <span id="page-9-0"></span>3. LED signalization

Two Leds are used to signalize the status of the board.

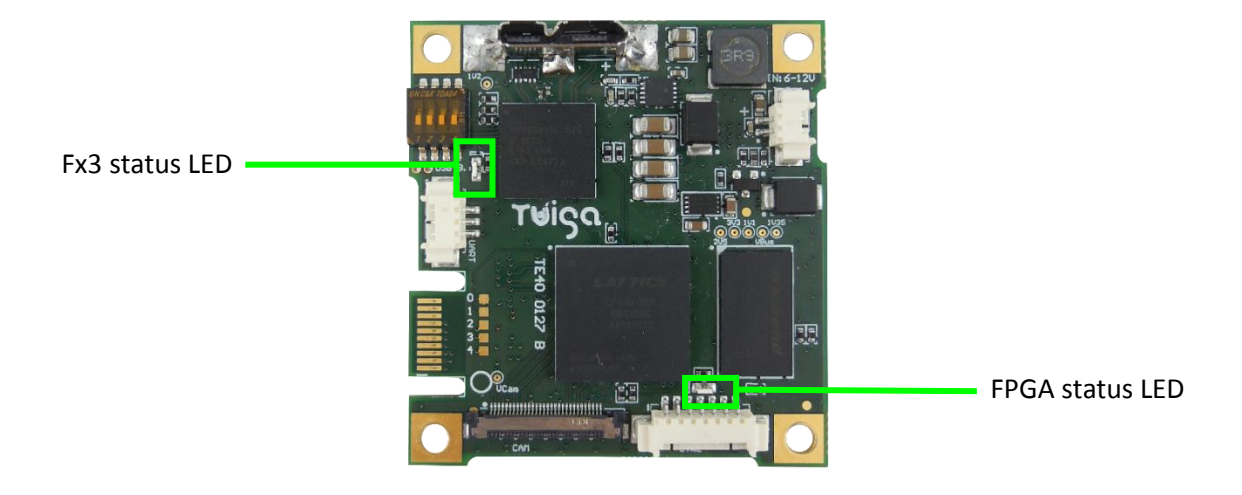

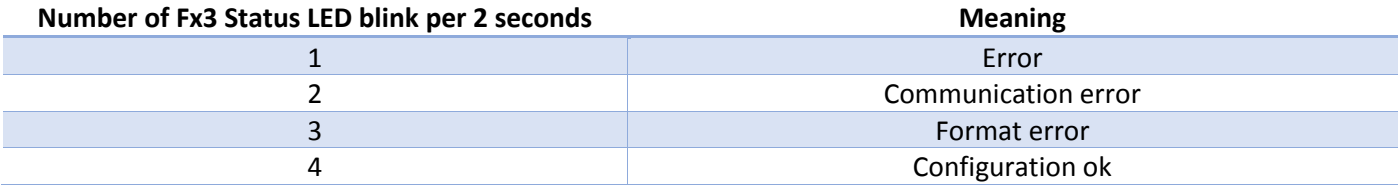

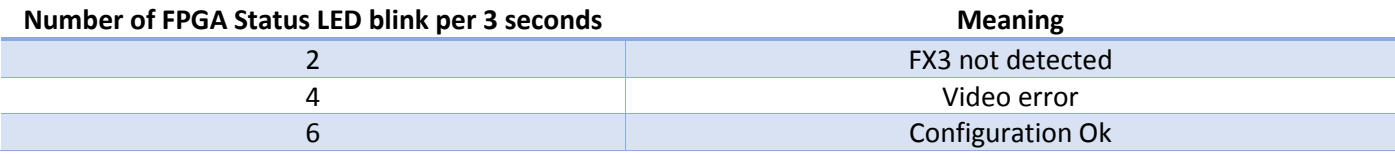

# <span id="page-9-1"></span>4. Multi switch

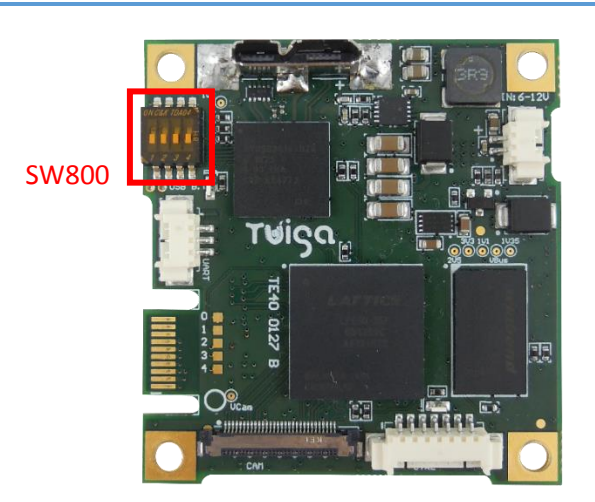

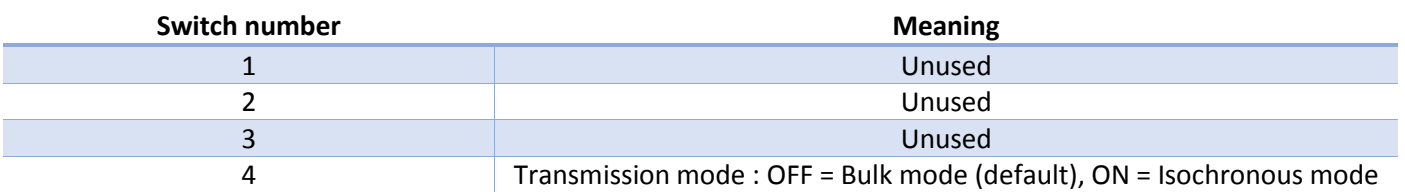

Twiga

# <span id="page-10-0"></span>5. Form factor

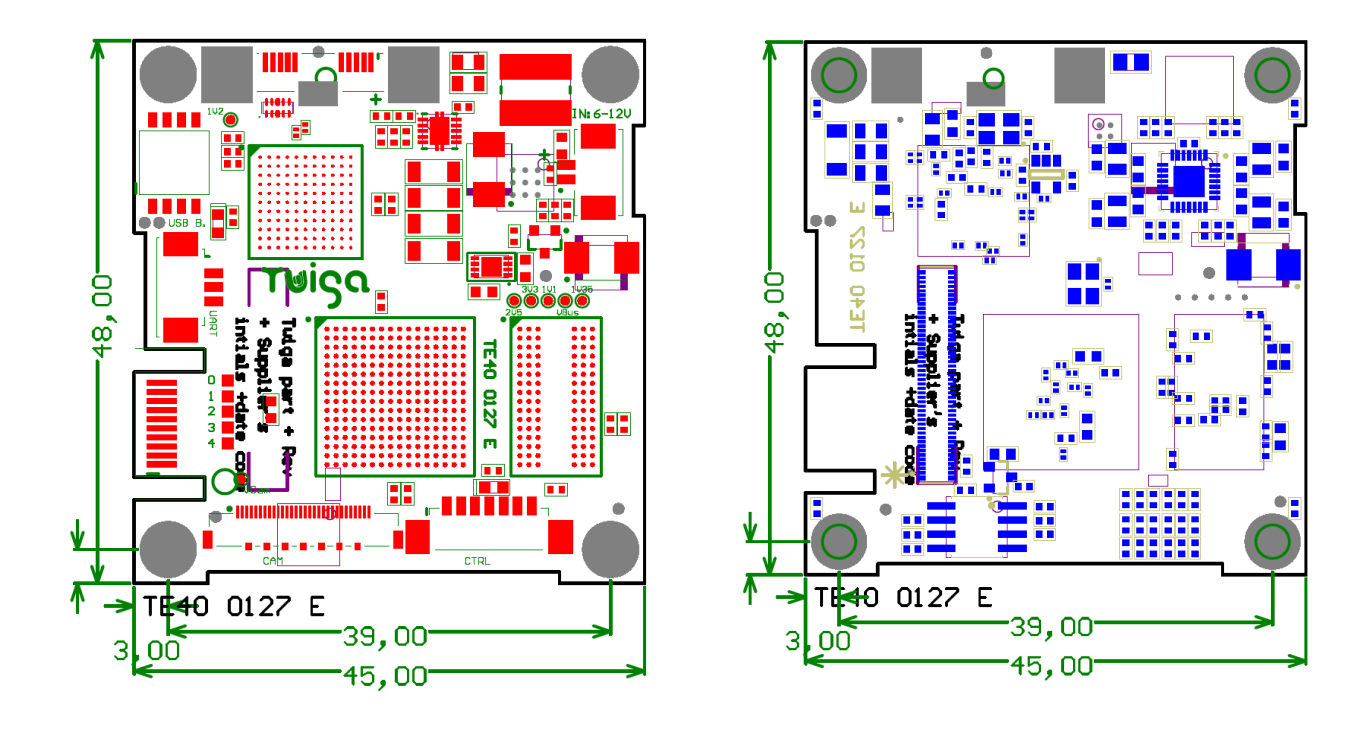

TOP BOTTOM

48mm (L) x 45mm (W) x 11mm (H)

4 holes Ø 3mm

13g

TV10 0083 – Technical Manual 11/11

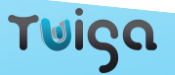